## How to Report Additional Credits

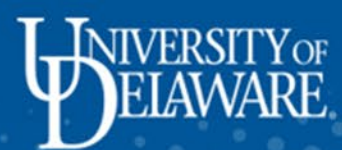

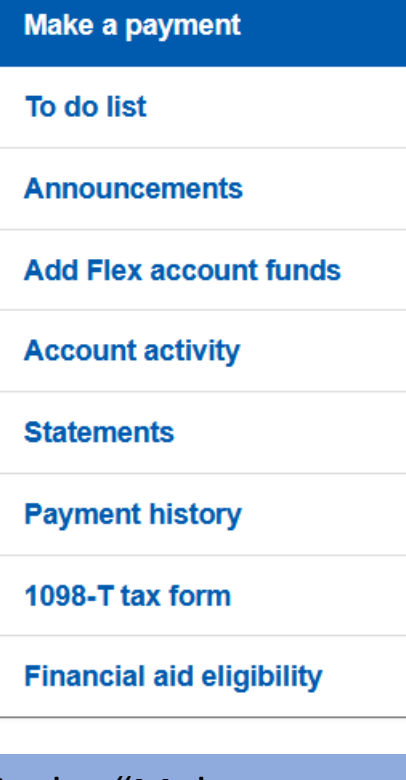

This is the "Make a payment" page. Here you will see your balance, pending aid, additional credits, and your current amount due.

**Student:** 

Make a payment

If you have a question regarding your student account or using the My Finances system, please contact Student Financial Services online at askSFS<sup>C</sup>.

Below is a summary of your current charges and any pending aid offsetting these charges. Please note the following:

- Additional Credits: If you are expecting any additional funding sources, you may click on the "Additional Credits" box and enter the funding type to adjust your balance due. From there, click "Next step" to make a payment.
- Account Activity: To see details or changes and credits, click on "View Account Activity / Statements" below.
- Monthly Installment Plan: A \$50 installment plan fee will be charged to the account after the first monthly installment plan payment each term and will be spread out over the remaining monthly payments. Note: If you are paying by check and wish to be on the installment plan, select "Installment" below and then "Mail a check" from the next page.

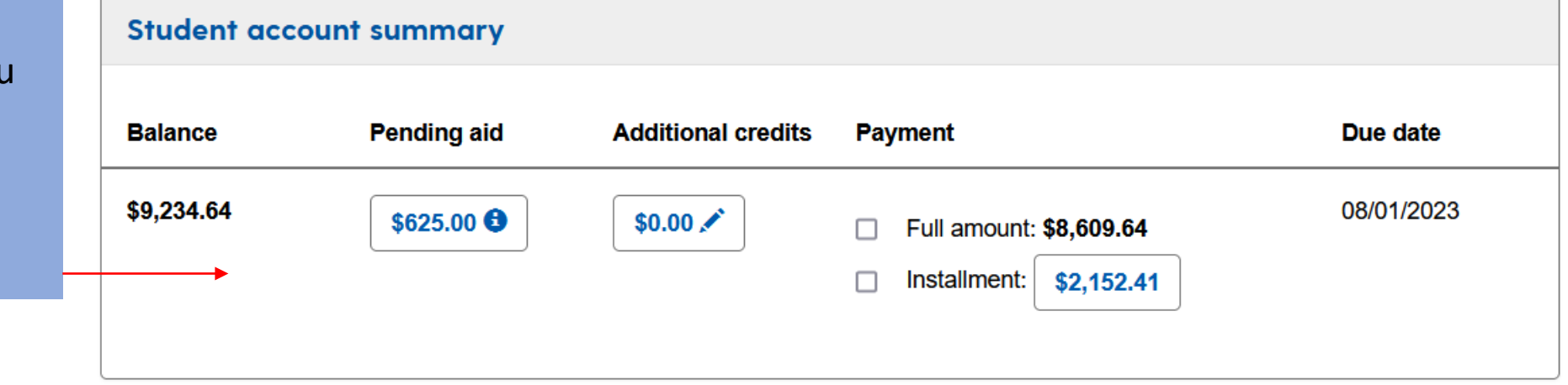

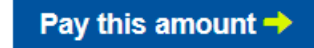

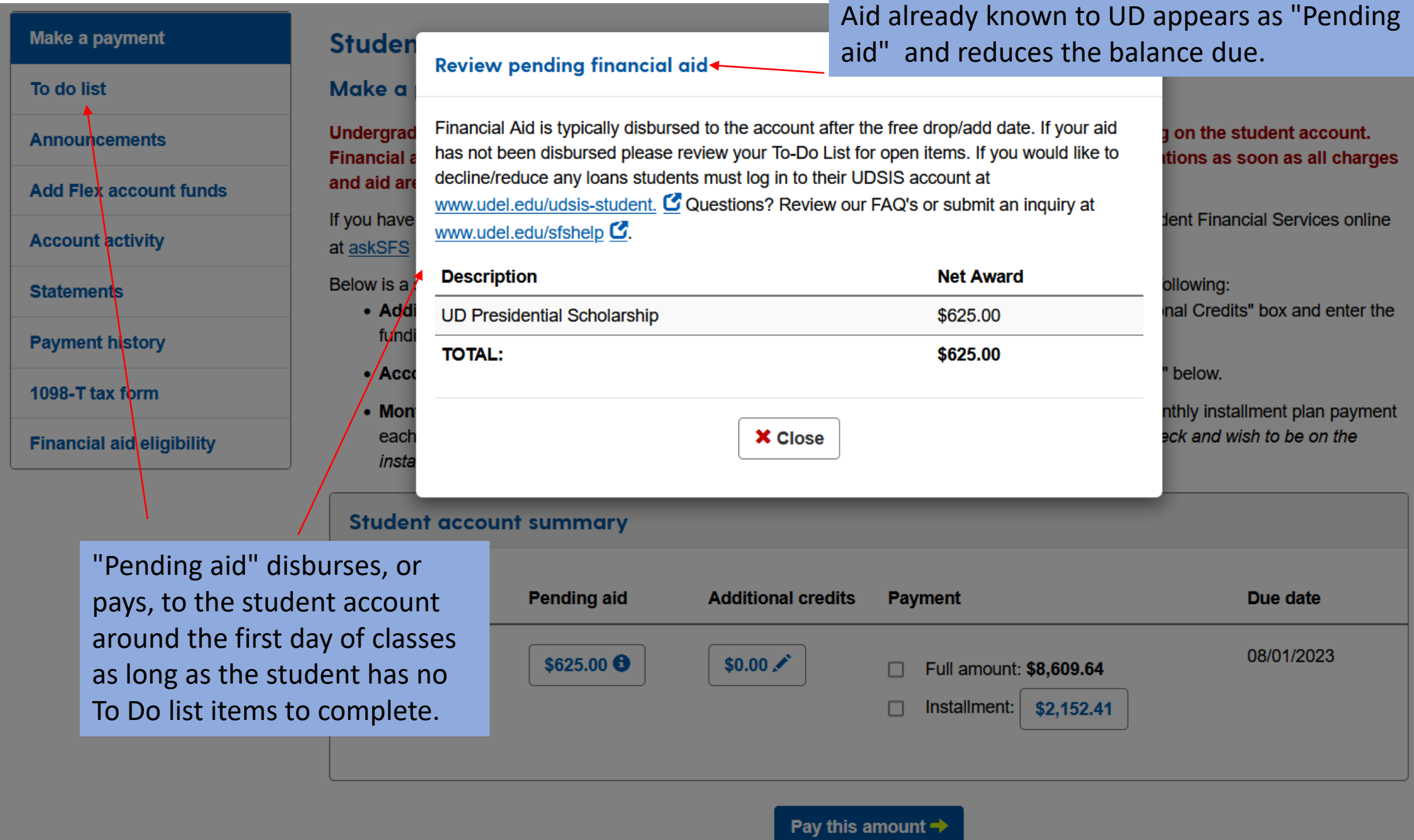

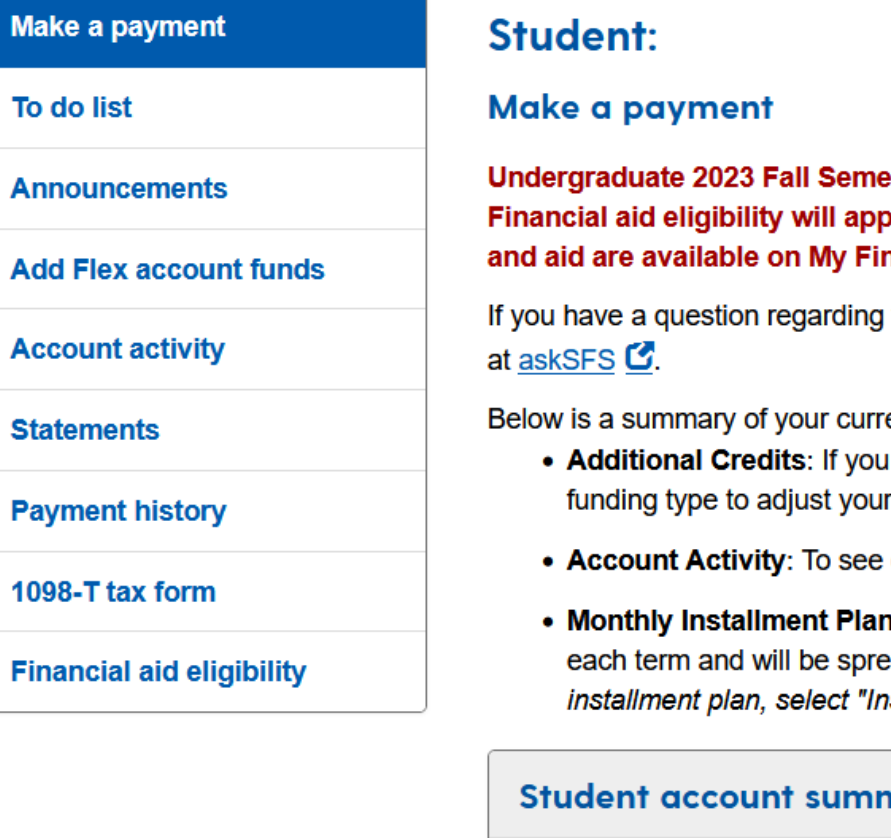

ester charges (tuition, fees, housing, and food) are available for viewing on the student account. pear as pending aid as it is finalized. SFS will send email billing notifications as soon as all charges nances.

your student account or using the My Finances system, please contact Student Financial Services online

ent charges and any pending aid offsetting these charges. Please note the following:

- are expecting any additional funding sources, you may click on the "Additional Credits" box and enter the balance due. From there, click "Next step" to make a payment.
- details or changes and credits, click on "View Account Activity / Statements" below.

n: A \$50 installment plan fee will be charged to the account after the first monthly installment plan payment on the tempining monthly novments. Note: If you are noving by check and wish to be on the Installment" below and ti For aid not listed as pending, select

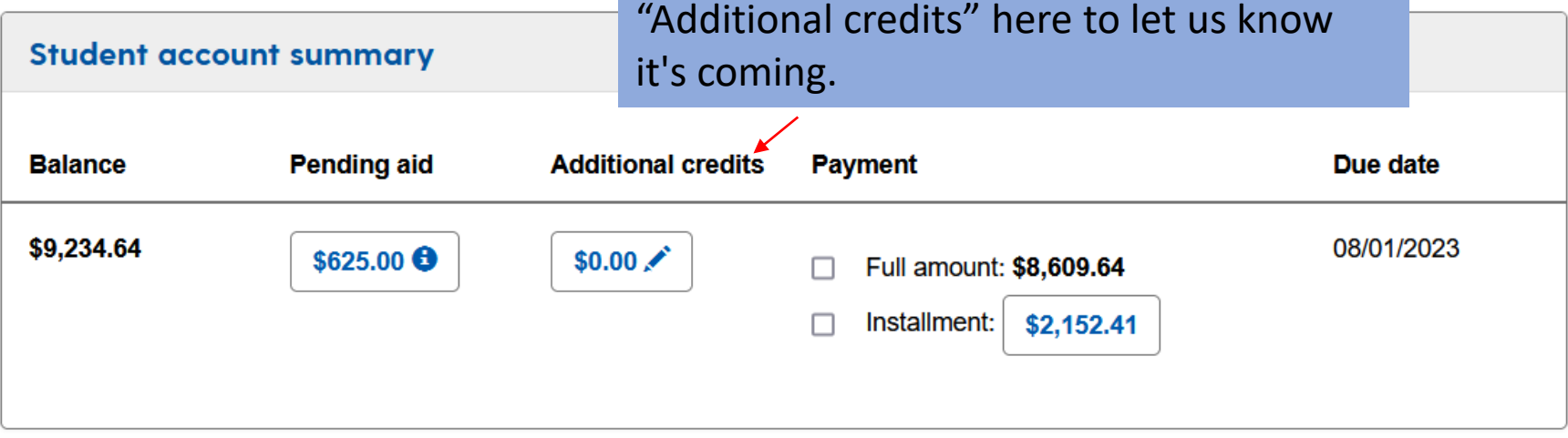

## Pay this amount  $\rightarrow$

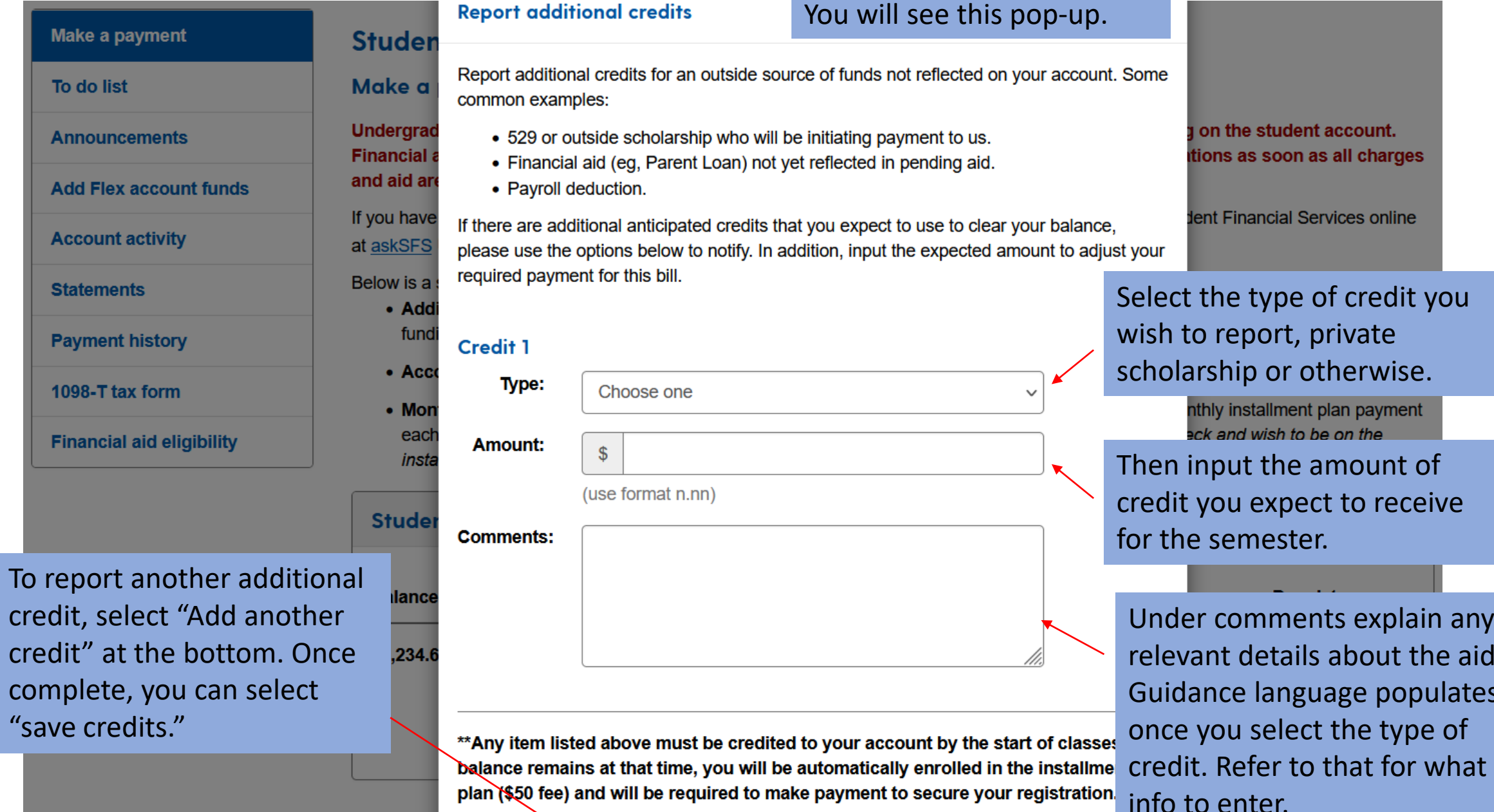

x

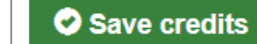

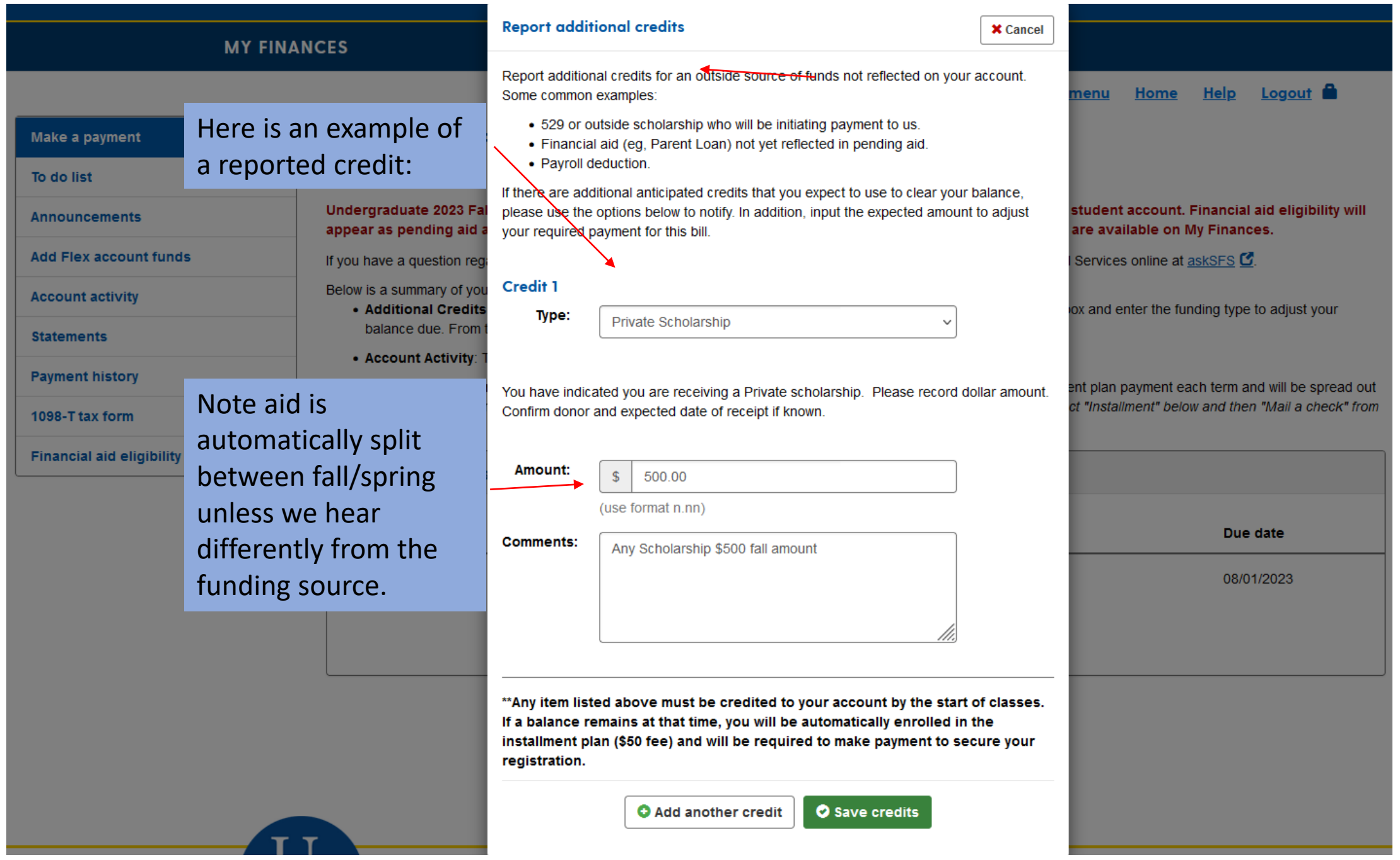

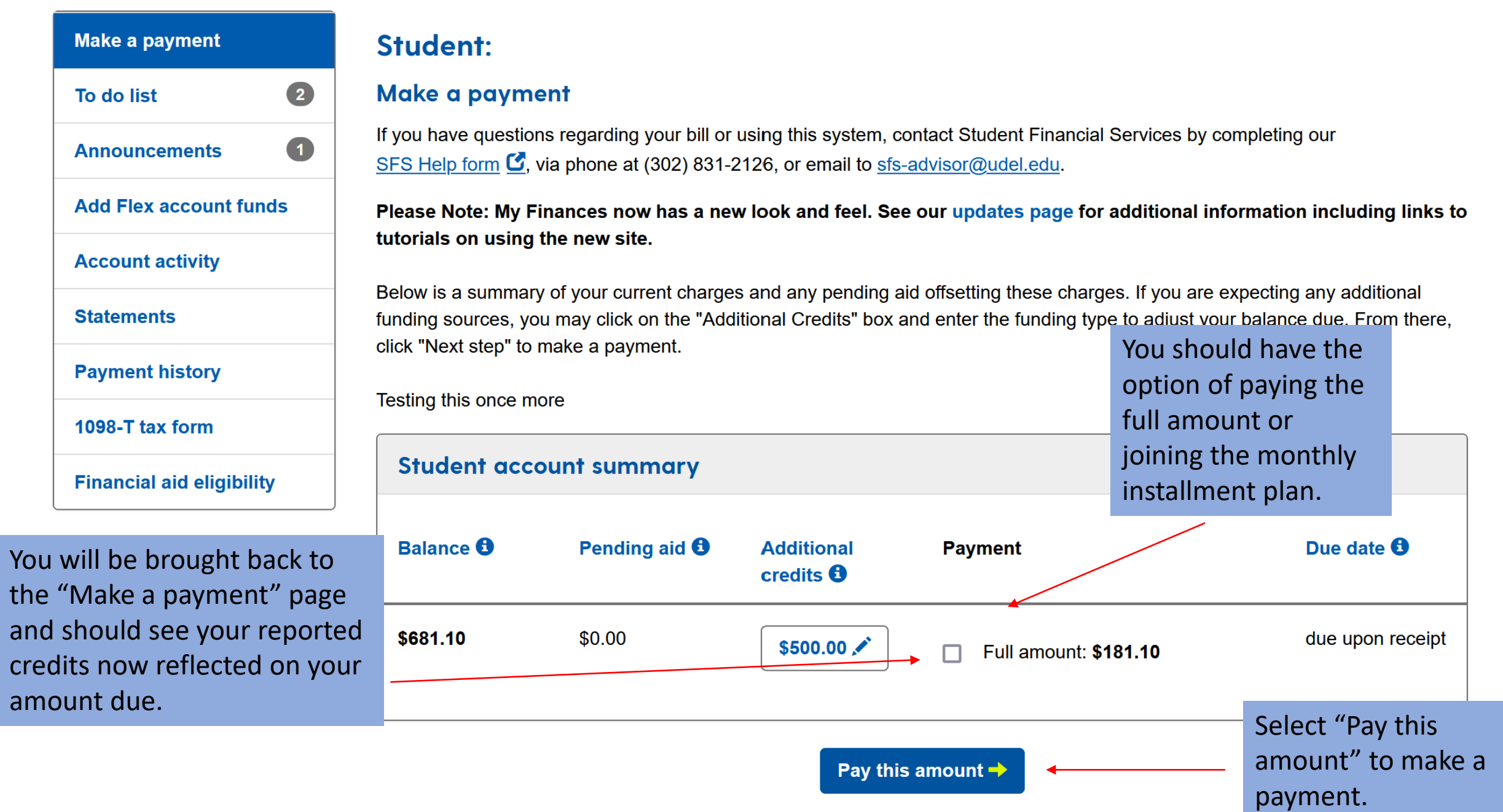

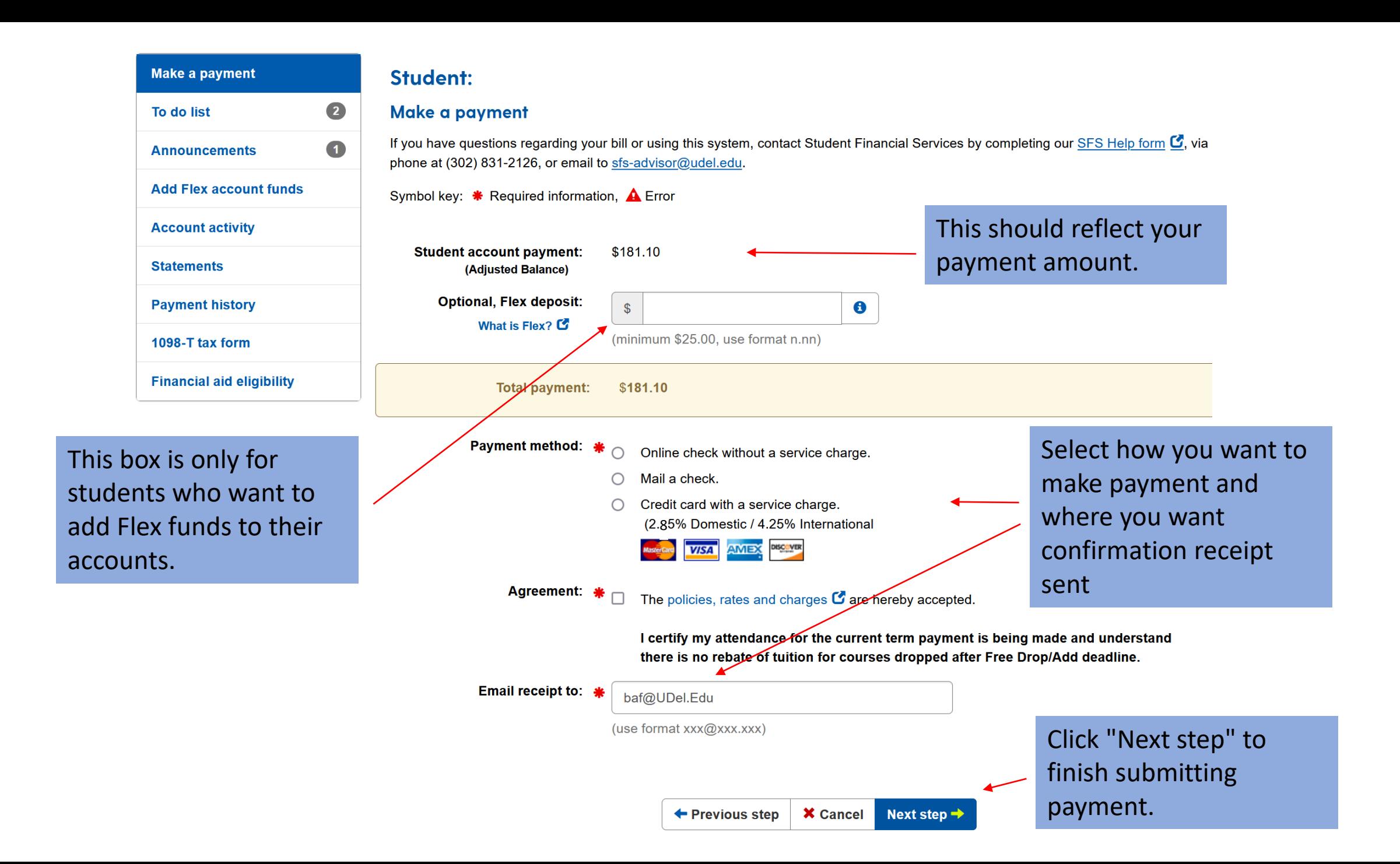